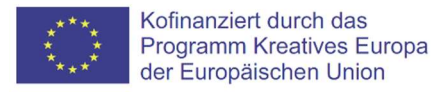

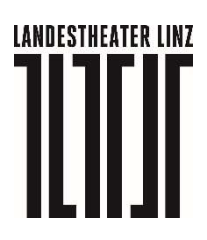

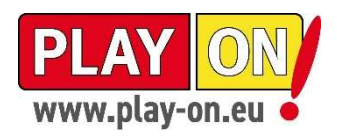

### DEAR NOrA – Stadt als Hinterbühne

#### Digitale Experience mit Augmented Reality zu FIRST LOVE – EIN SOMMERNACHTSTRAUM

NOrA ist eine Neulings-Orientierungs-Applikation, die die Teilnehmenden als frische Praktikant:innen des Landestheaters anspricht und auf eine Schnitzeljagd durch die Altstadt schickt. Dabei werden Linzer Denkmäler zu Werkstätten und Proberäumen. Was alles im Hintergrund einer Theateraufführung noch passiert und geplant werden muss, kann man hier beispielhaft spielerisch kennenlernen.

Das Spiel dauert ca. 45 Minuten und kann vor oder nach der Vorstellung gespielt werden. Sollte irgendetwas nicht funktionieren, schaut bitte unten, ob ihr alle nötigen Einstellungen getätigt habt oder in die Datei "Troubleshooting" hier (www.landestheater-linz.at - Stücke - First Love – Ein Sommernachtstraum) unten bei STÜCKINFO. Wenn ihr möchtet, könnt ihr auch bereits zuhause im Vorfeld alle nötigen Einstellungen vornehmen, so dass vor Ort alles funktioniert – siehe unten.

Was ihr benötigt:

- Smartphone oder Tablet mit Kamera und mobilem Internet (der Datenverbrauch beträgt etwa 500 MB)
- Auf dem jeweiligen Gerät einen Browser, bei dem ihr Standort und Kamera aktivieren könnt (bewährt haben sich Chrome auf Android- und Safari auf Apple-Geräten)
- Das jeweilige Gerät sollte über eine ausreichende Akkuladung verfügen. Falls euer Akku eine geringe Kapazität hat, ggf. Powerbank mitnehmen.
- Kopfhörer um die Umgebung weiterhin wahrnehmen zu können, am besten nur einen Kopfhörer verwenden

Da die Experience auf 250 parallele Teilnehmer:innen beschränkt ist, überlegt bitte, ob euch die Erfahrung mit DEAR NOrA auch zu einem anderen Zeitpunkt möglich ist als direkt vor der Vorstellung. Plant ggf. die gemeinsame Nutzung an einem Endgerät mit eurer Begleitung ein und schließt bitte im Anschluss unbedingt den Tab, um die Erfahrung anderen Menschen zu ermöglichen. DEAR NOrA findet über eine Webapp von 8th Wall und unter deren Datenschutzbedingungen statt (https://www.8thwall.com/).

Sollte es technischen Bedarf geben (zum Beispiel zusätzliches Datenvolumen/WLAN), bitte meldet euch vorab unter jungestheater@landestheater-linz.at und wir werden uns bemühen, gemeinsam eine Lösung zu finden.

(Schul-)gruppen melden sich bitte vorab zur Terminkoordination und Unterstützung entweder unter jungestheater@landestheater-linz.at oder schulbuchungen@landestheater-linz.at.

Unter Vorlage deiner Eintrittskarte bekommst du an der Kassa im Schauspielhaus an der Promenade ein Schlüsselband mit dem QR-Code ausgehändigt - bitte komm möglichst früh, um Stoßzeiten vor der Vorstellung zu vermeiden. Alternativ kannst du dear-nora.at in deinem Browser eingeben.

Das Spiel ist kostenlos und kann auch unabhängig von der Vorstellung gespielt werden.

Starte DEAR NOrA irgendwo in der Linzer Altstadt. Die unterschiedlichen Stationen können in beliebiger Reihenfolge besucht werden. Smartphone/Tablet bitte hochkant halten. An den einzelnen Stationen werden Denkmäler/Brunnen gescannt, die die Aktion am Standort triggern – die Szene startet also erst, wenn der Scan erfolgreich war. Je nach persönlichem Datenvolumen und Anzahl der parallelen Nutzer:innen sowie der aktuellen Verbindungsqualität kann es auch einmal etwas länger dauern – nicht verzagen!

Wenn während des Spiels Probleme auftreten sollten, melde dich bitte unter: jungestheater@landestheater-linz.at.

Und, wie gesagt: Nach dem Spielen bitte den Tab schließen!

Viel Vergnügen und viel Erfolg!

## Nötige Einstellungen Step-by-Step – iPhone:

Standort-Einstellungen im Smartphone-Menü - alle Einstellungen können bereits im Vorfeld vorgenommen werden, ohne DEAR NOrA geöffnet zu haben und auch die Funktion kann grundsätzlich bei Interesse vorab getestet werden – das Intro (rein Audio) kann man vorerst überspringen und wenn du dann auf eine Karte weitergeleitet wirst, funktioniert idR alles später vor Ort.

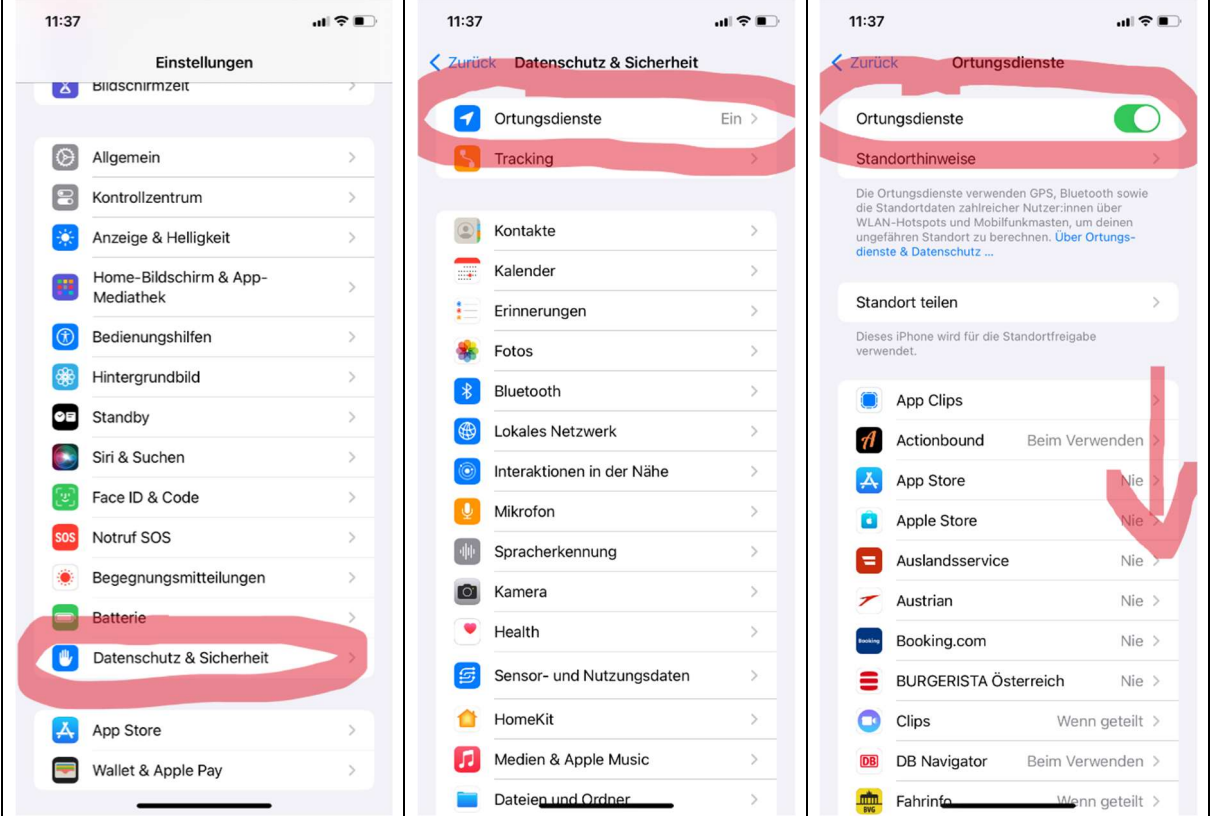

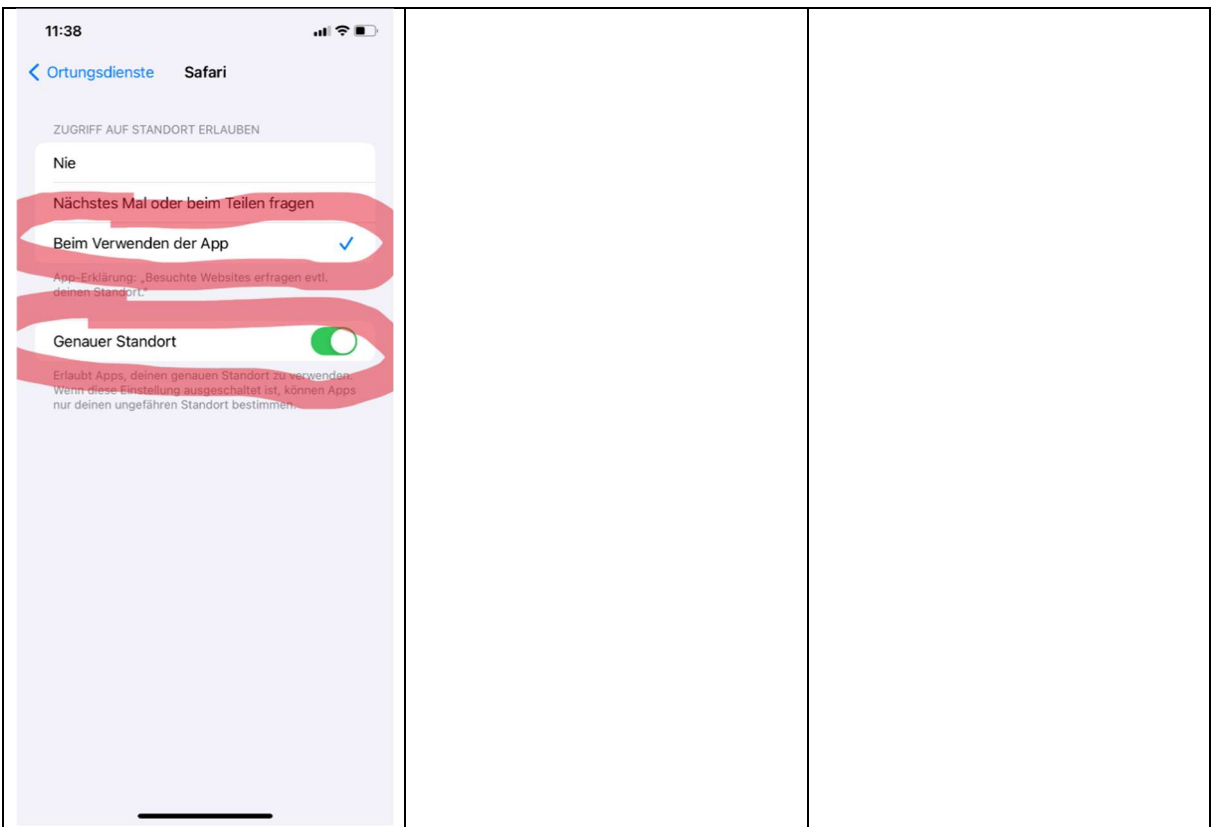

### Standorteinstellungen Webseite (im Browser – hier Safari):

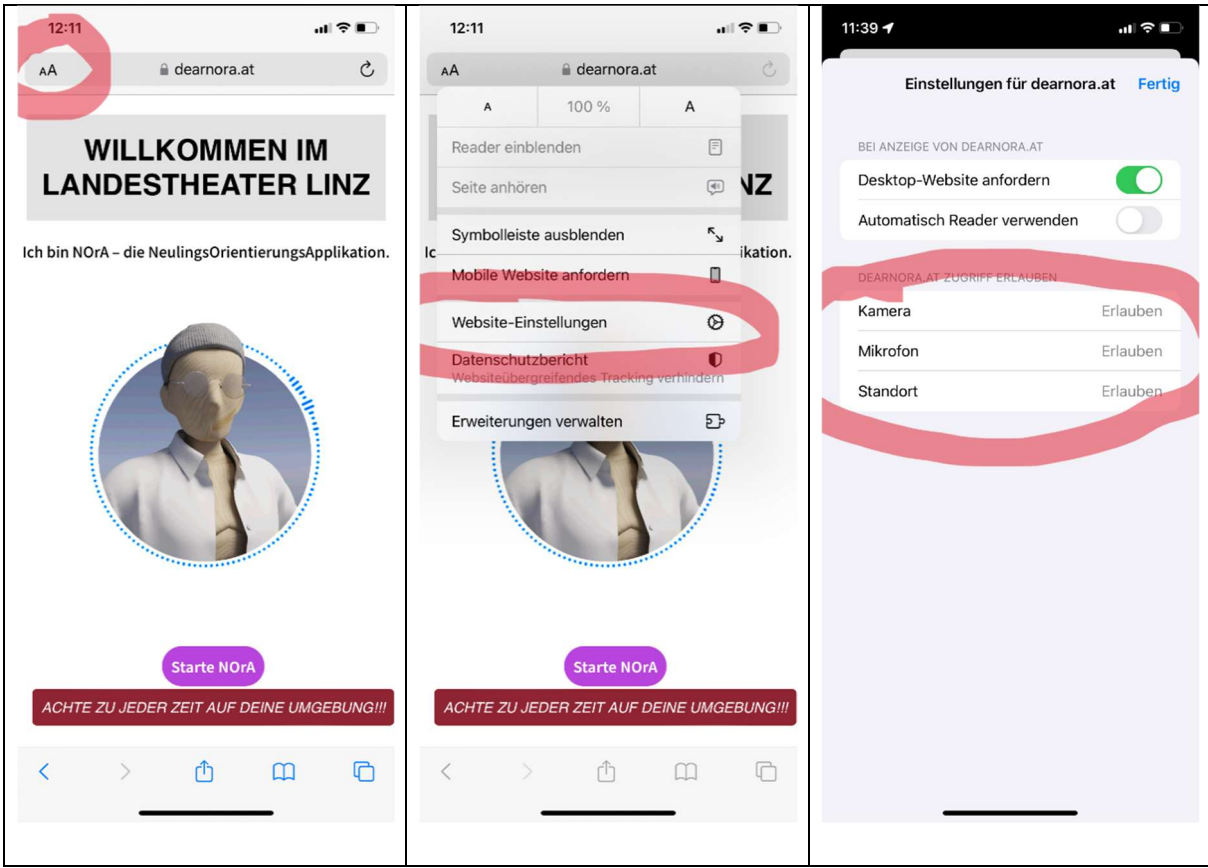

# Nötige Einstellungen Step-by-Step – Android:

Standort-Einstellungen im Smartphone-Menü - alle Einstellungen können bereits im Vorfeld vorgenommen werden, ohne DEAR NOrA geöffnet zu haben und auch die Funktion kann grundsätzlich bei Interesse vorab getestet werden – das Intro (rein Audio) kann man vorerst überspringen und wenn du dann auf eine Karte weitergeleitet wirst, funktioniert idR alles später vor Ort.

Im Chromebrowser könnt ihr oben beim Öffnen der Seite (ggf. auch vorab zum Testen) direkt einsehen, ob die relevanten Berechtigungen zugelassen sind.

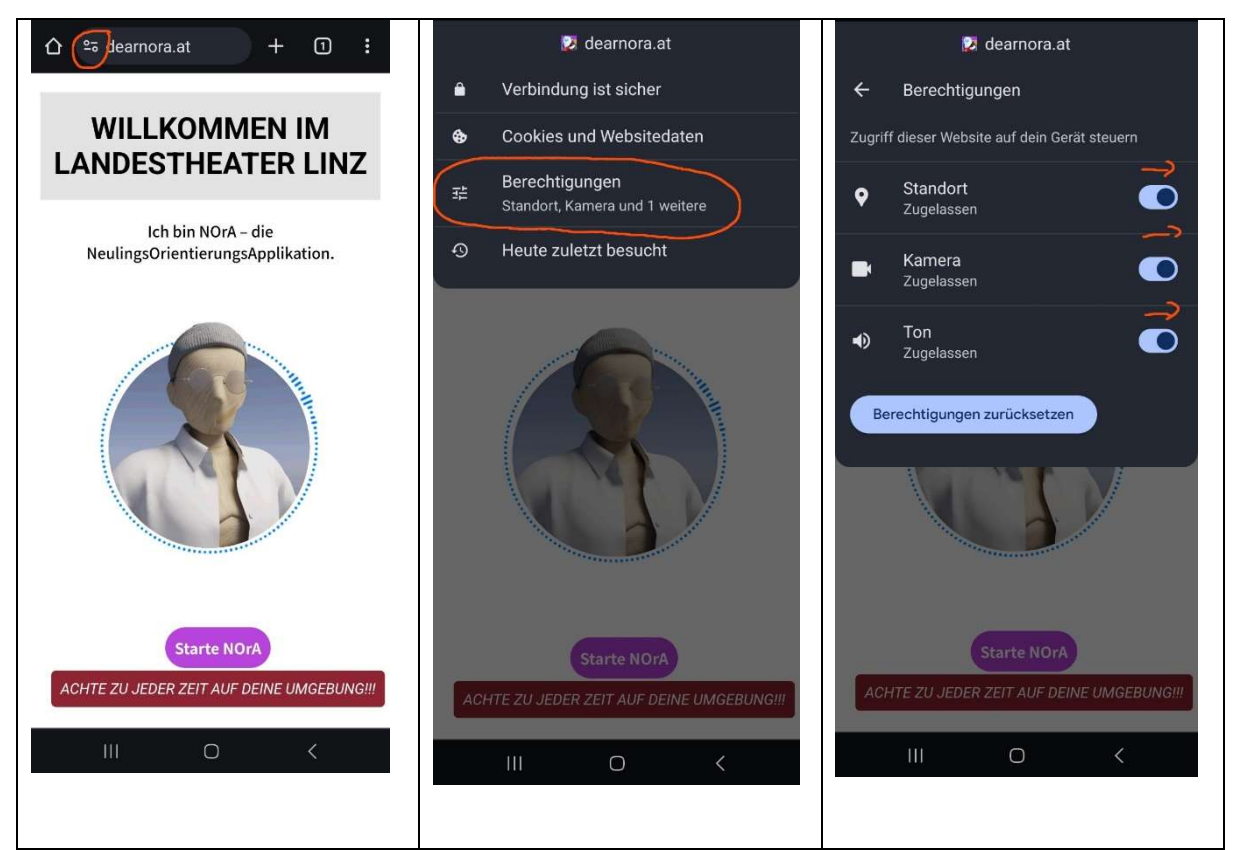

Falls eins sich nicht aktivieren lässt, bitte auf die drei Punkte rechts oben im Bild klicken:

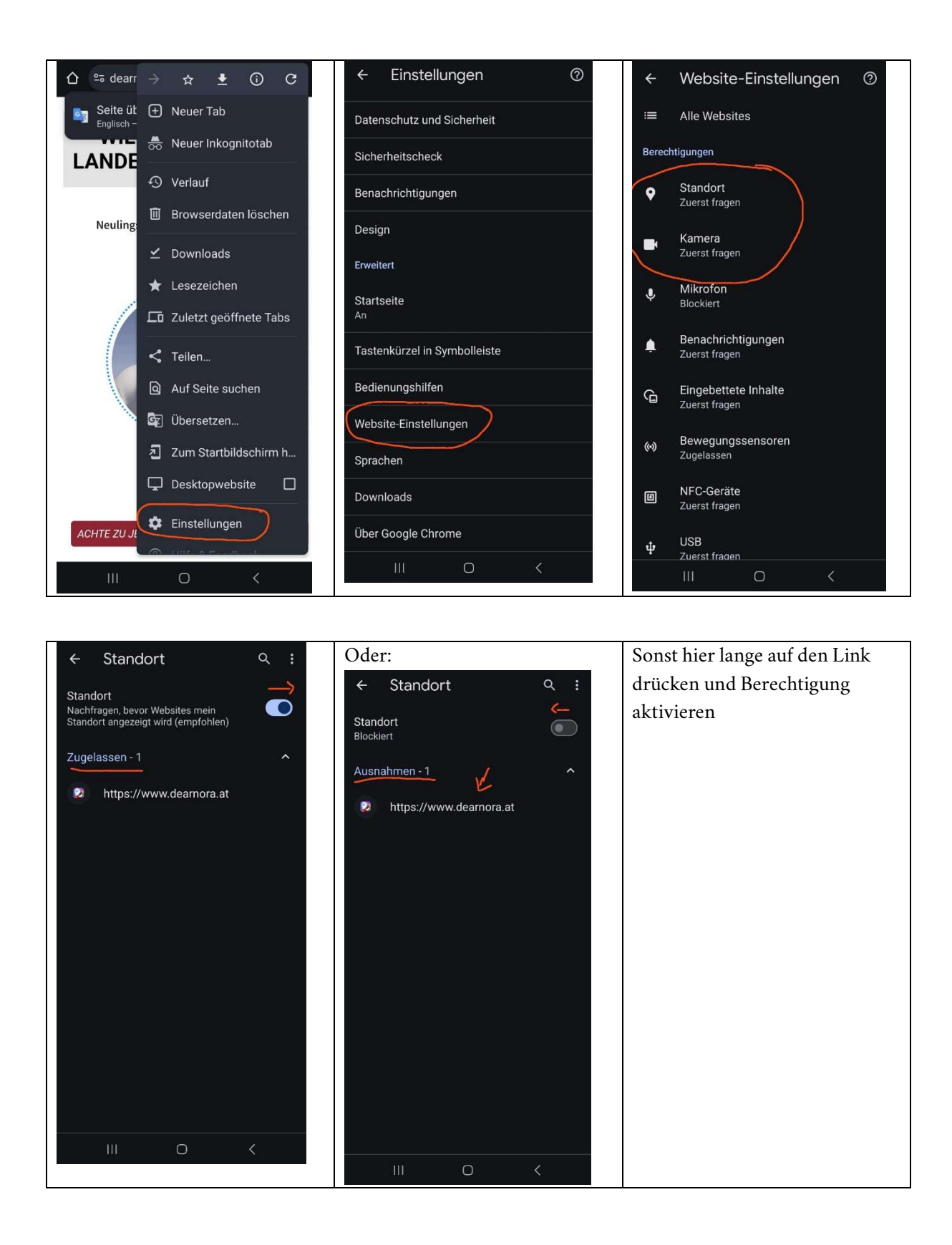

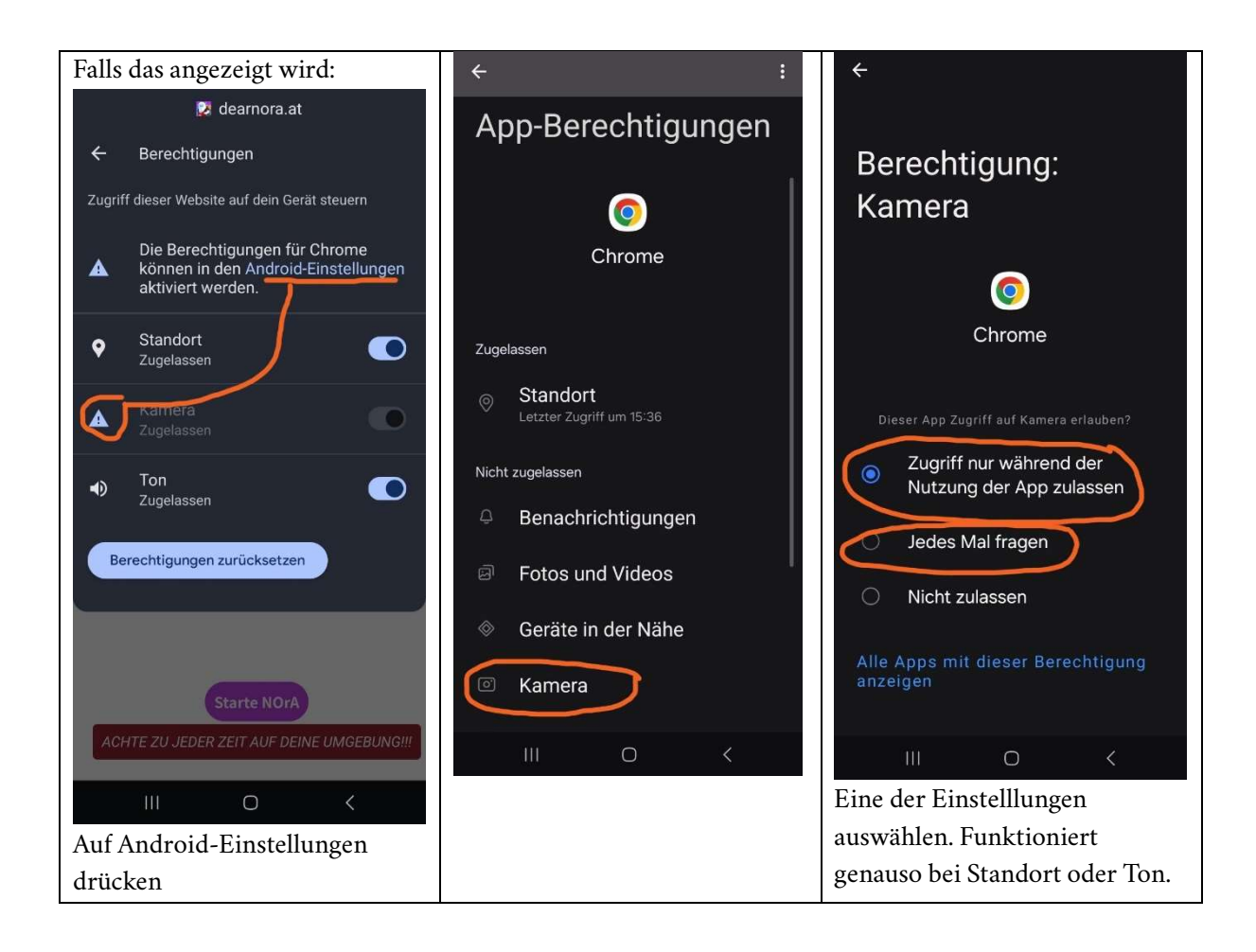